# Creating Users in AccessJFG for Single Sign On Entitlements Only

- Positive Pay
- Deposit Partner
- One Card
- More Coming Soon!

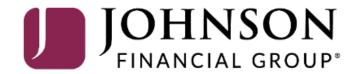

#### **IMPORTANT**

- Please note, any users for these Single Sign On applications will also need user profiles built within those systems. If at all possible, use the same username for new users in both AccessJFG and the other system(s). When your user is created, please email <a href="mailto:tmsupport@johnsonfinancialgroup.com">tmsupport@johnsonfinancialgroup.com</a> with your company name and the username(s) created for both systems so they can link the profiles for the Single Sign On\*.
  - \*Except One Card Users. One Card users, please follow this entire guide and see page 17 for extra information on One Card Single Sign On.

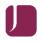

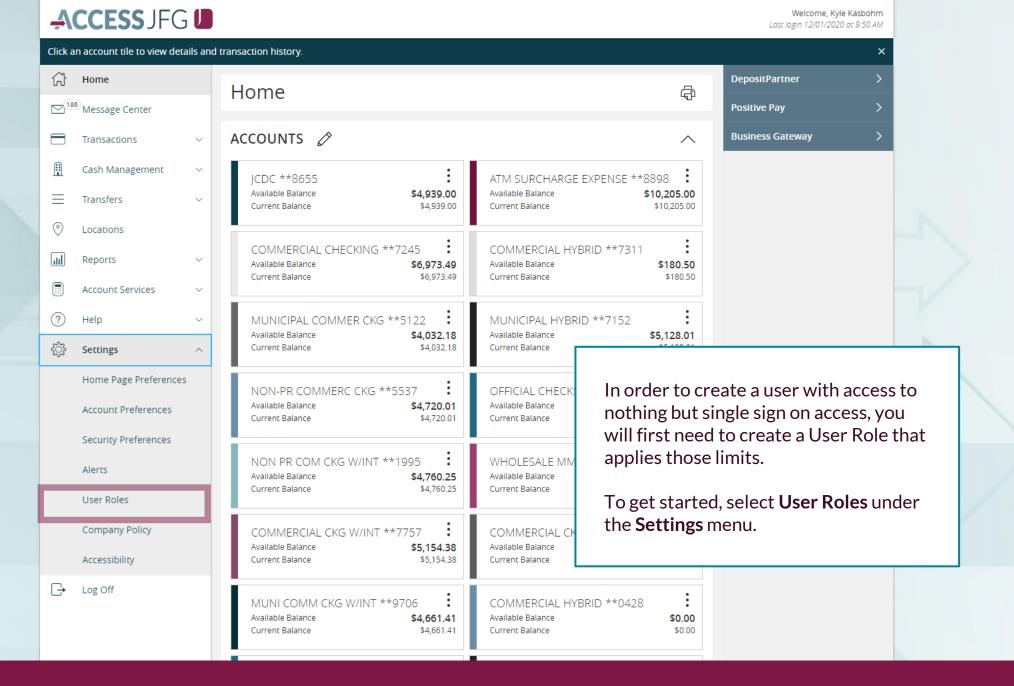

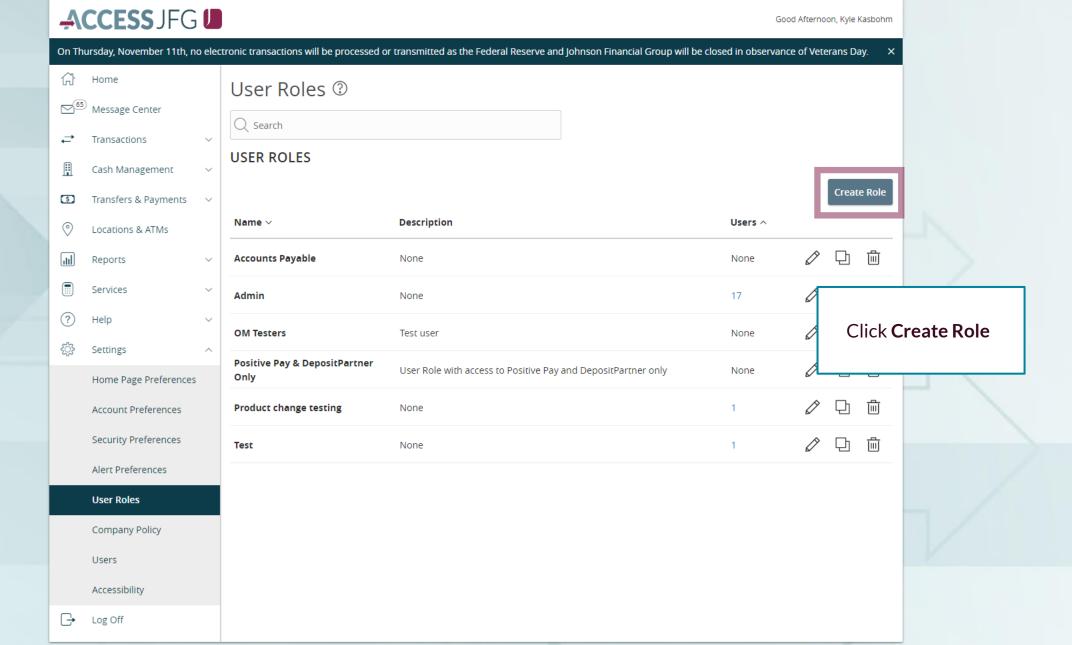

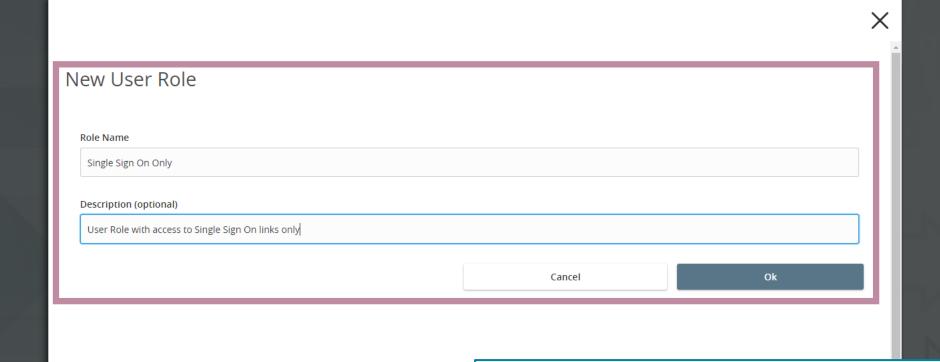

Assign the User Role a **Role Name**. You can assign multiple users to one role, so you can create a generic "Single Sign On Only" role for easy entitling of users who need only this access.

Enter an optional **Description** if you choose.

Click **OK**.

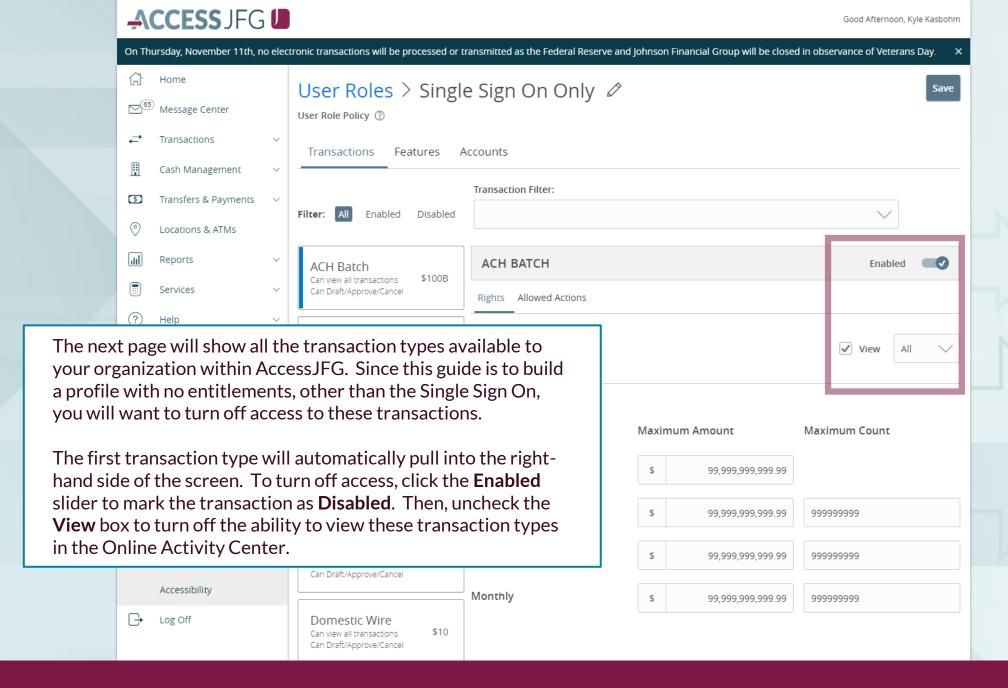

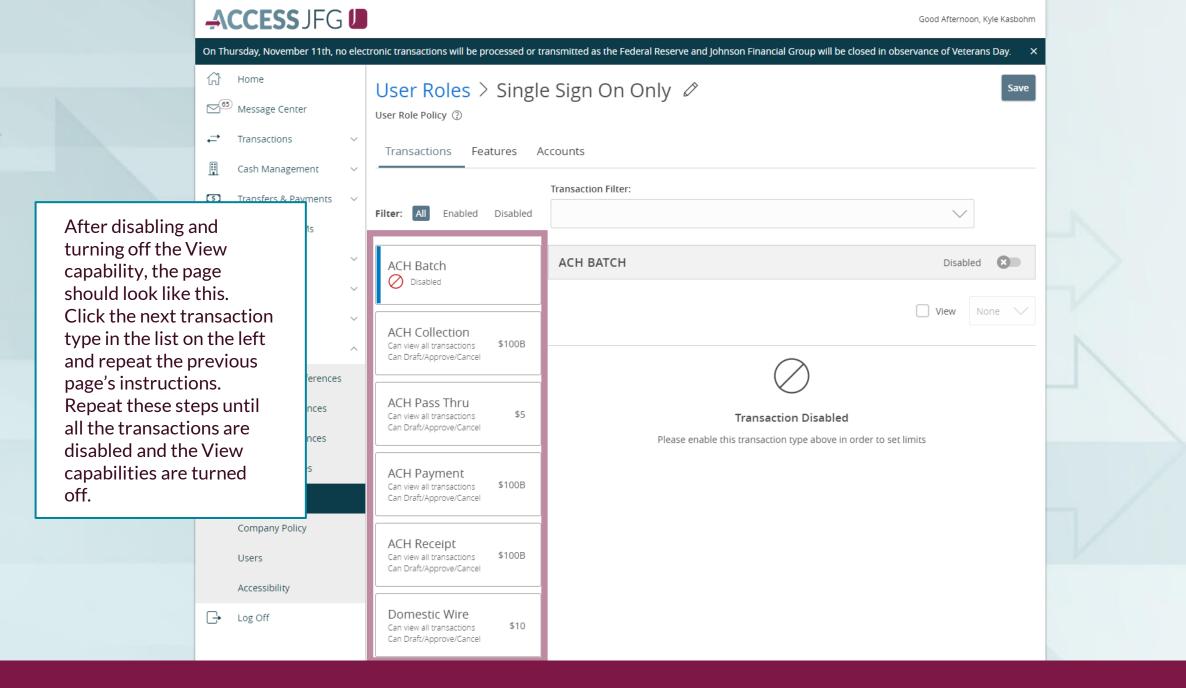

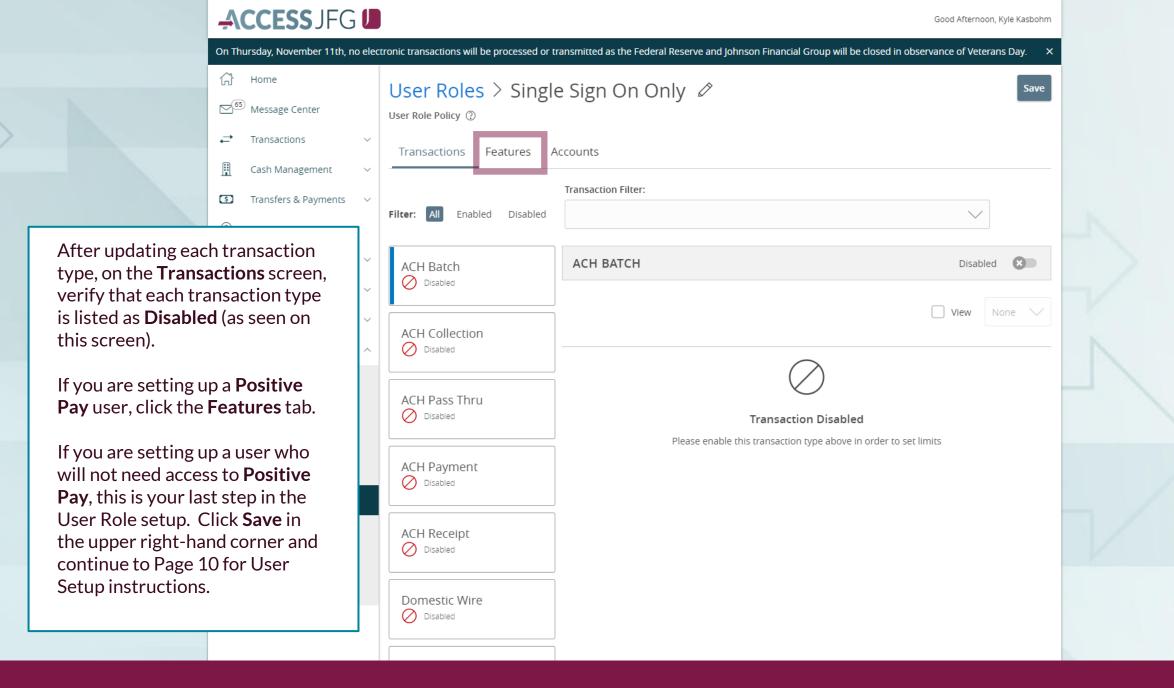

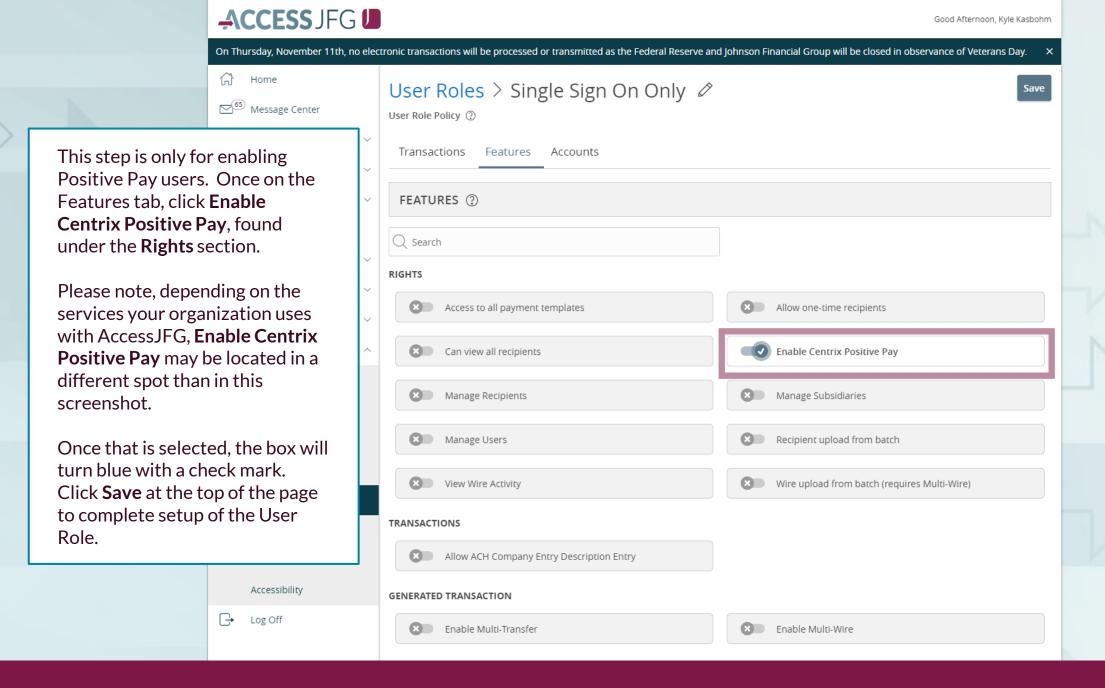

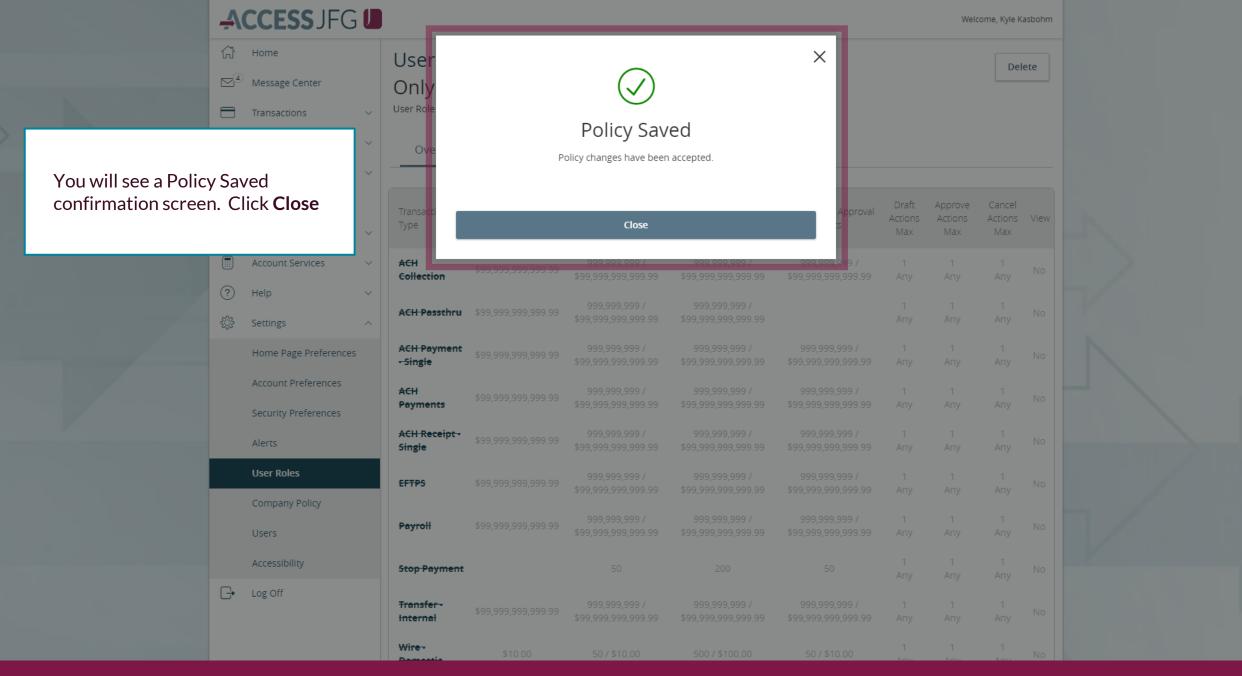

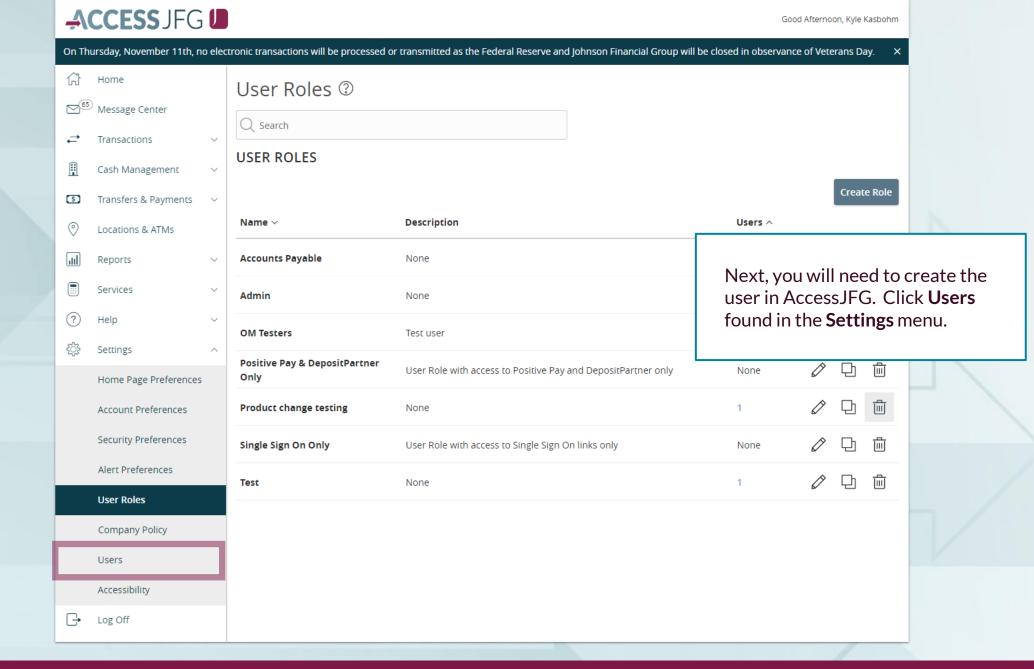

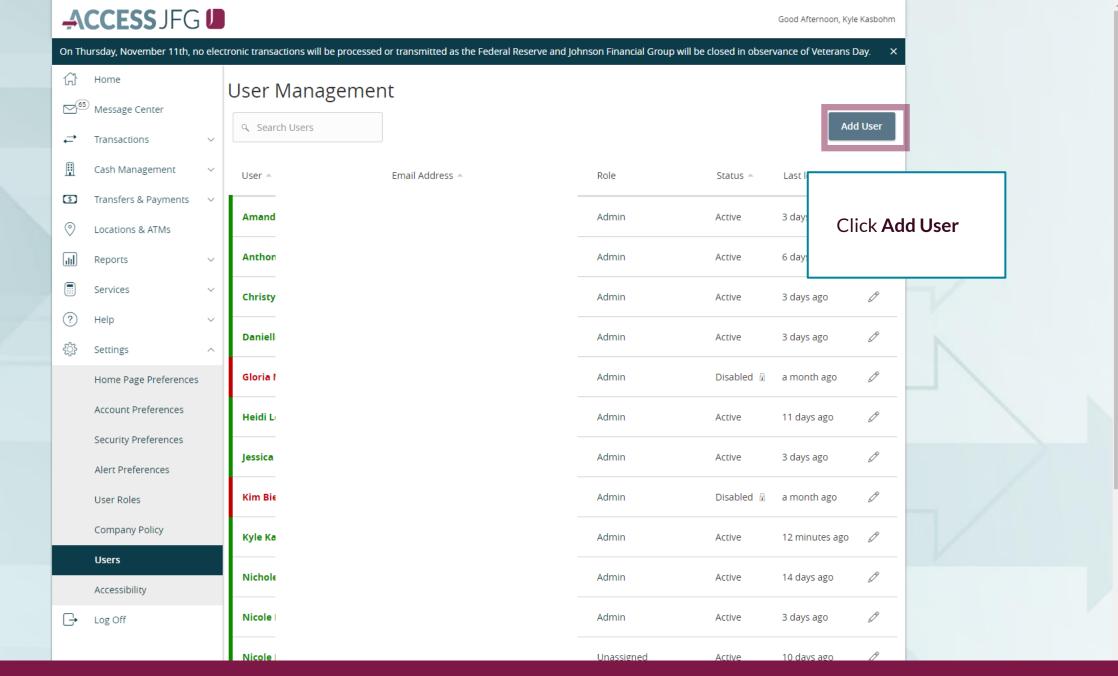

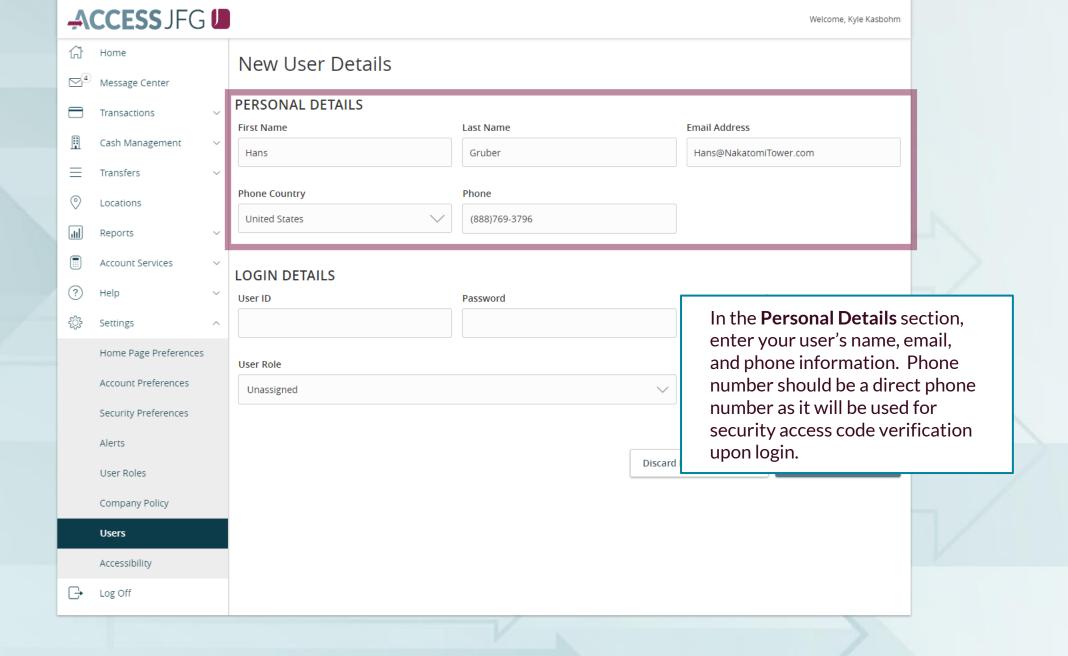

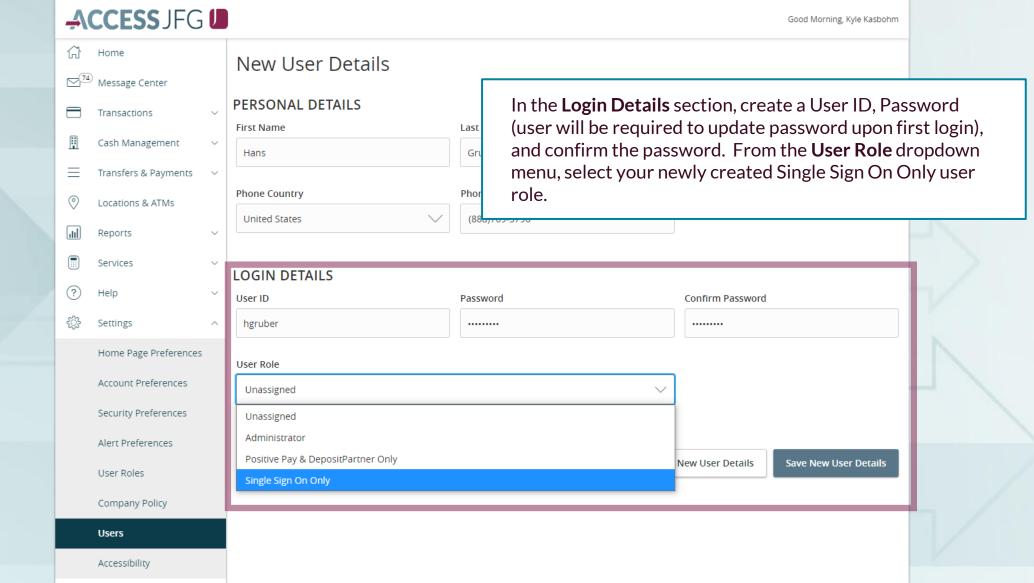

Log Off

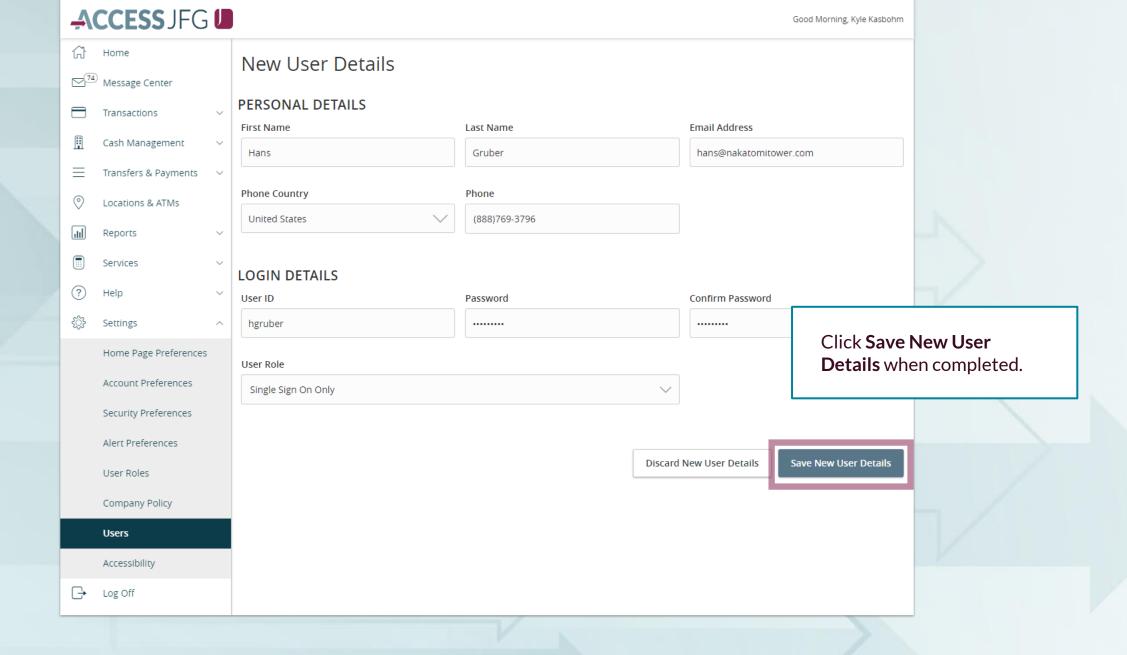

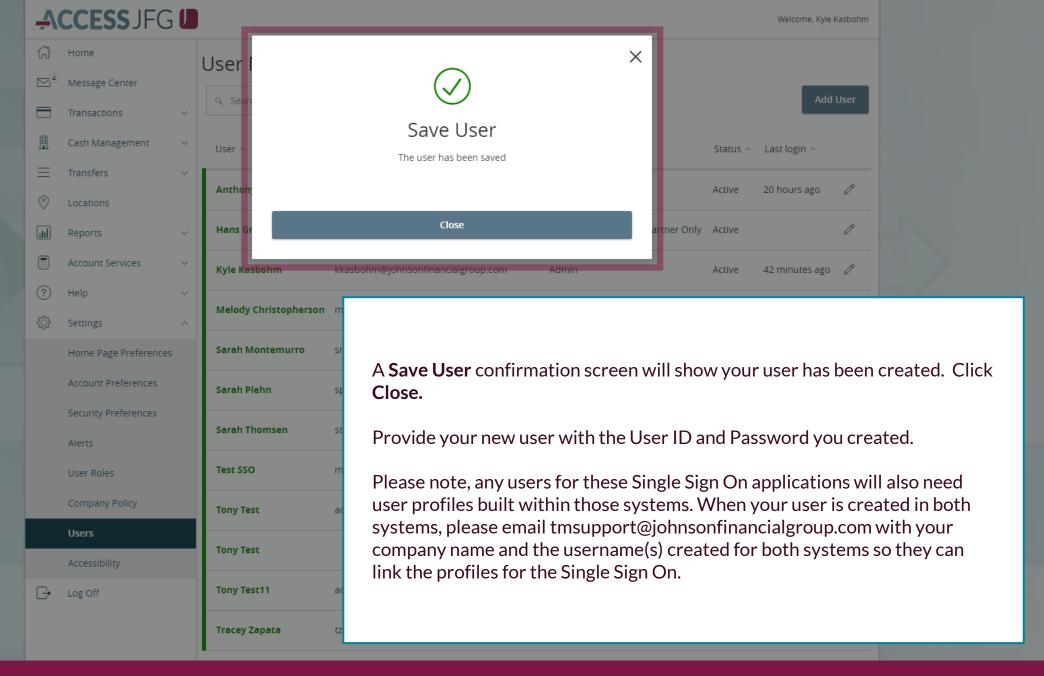

## **Special Notes for JFG One Card Users**

- JFG One Card users are required to register for Access Online, the JFG One Card Portal, as well as AccessJFG.
- Single Sign On between AccessJFG and JFG One Card is automatically linked by matching using a user's First Name, Last Name, and Email Address
  - Please contact your Treasury Management Consultant for assistance with matching information.

### Reminder

- Please note, any users for these Single Sign On applications will also need user profiles built within those systems. If at all possible, use the same username for new users in both AccessJFG and the other system(s). When your user is created, please email <a href="mailto:tmsupport@johnsonfinancialgroup.com">tmsupport@johnsonfinancialgroup.com</a> with your company name and the username(s) created for both systems so they can link the profiles for the Single Sign On\*. Secondary Bullet One
  - \*One Card Users will not need to email for the Single Sign On link. Please follow this entire guide and see page 17 for extra information on One Card Single Sign On.

# Thank You

Additional Resources and Support

For additional resources, including "how-to" guides, please visit our online Client Resources page at <a href="https://www.johnsonfinancialgroup.com/client-resources">https://www.johnsonfinancialgroup.com/client-resources</a>

If further support is needed, please call our Treasury Management Support Center at 888.769.3796 or by email at <a href="mailto:tmsupport@johnsonfinancialgroup.com">tmsupport@johnsonfinancialgroup.com</a>.

JohnsonFinancialGroup.com

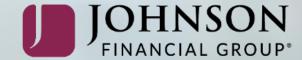